## Settings - Inform

Last Modified on 09/09/2025 4:44 pm CDT

The app theme is automatically determined by device settings. If your device is set to Light Mode, the app will display in light colors. If your device is set to Dark Mode, the app will automatically switch to dark colors.

To change the theme, update your device's appearance settings.

Additionally, go to Settings to log out of the app.

Information regarding the app can be found here, as well. This information includes the *App Version* and the user currently logged in.

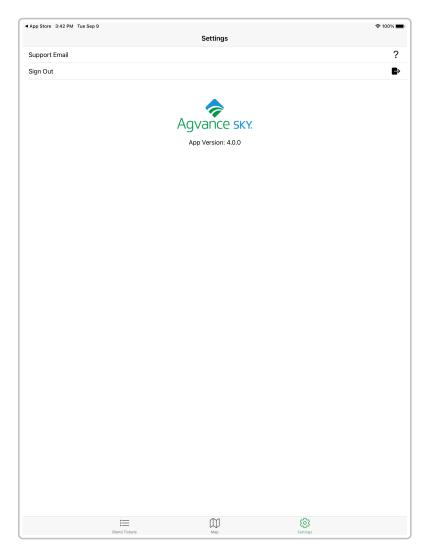